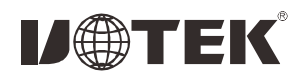

UT-7724 PCI转4口RS-485/422多串口卡 说明书

## 一、概述

UT-7724是PCI转四口RS-485/422串口卡, 能够将单端的PCI信号 转换为RS-485/422信号,带有快速的瞬态抑制保护器,此保护器被 设计用来保护RS-485/422接口,采用当今先进的TVS管,正常情况 下TVS管呈高组状态,当TVS管两端经受瞬间的高能量冲击时,它 态高压冲击而损坏。此保护器可以有效的抑制闪电(LIGHTNING) 和ESD,提供信号线600W的雷击浪涌保护,以及各种原因在线路上 产生的浪涌和瞬态过压, 并且极小的极间电容保证了RS-485/422的 能以极高的速度将其两端的阻抗降低, 吸收一个大电流, 从而将其 两端的电压钳制在一个预定的数值上, 保护后面的电路元件不因瞬 高速传输。

#### 二、产品特点

硬件接口 信号 总线:PCI 传输速率:300bps-115.2Kbps 数据位:5、6、7、8 停止位: 1、2 校验位:支持奇、偶、无校验、空白0、标志1 流控制:RTS/CTS XON/XOFF 工作温度: -40℃~85℃ 支持系统:Windows 2012/8/8.1/2016/10/xp/vista/7/2003/2008/98/ NT4.0以及Linux 连接类型:DR44母头1个,排线DR44公头转4口DB9 接口保护: RS-485/422接口信号线600W的浪涌防护  $RS-422:T/R+$ ,  $T/R-$ ,  $RXD+$ ,  $RXD-$ ,  $GND$  $RS-485:Data+(A)$ ,  $Data-(B)$ ,  $GND$ 

### 三、连接器和信号

1、DB9针型: RS-485/422 输出信号引脚分配 (Port1-Port4)

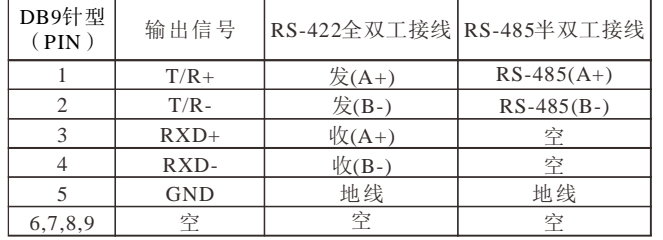

DB9针型

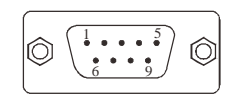

### 四、产品外形图

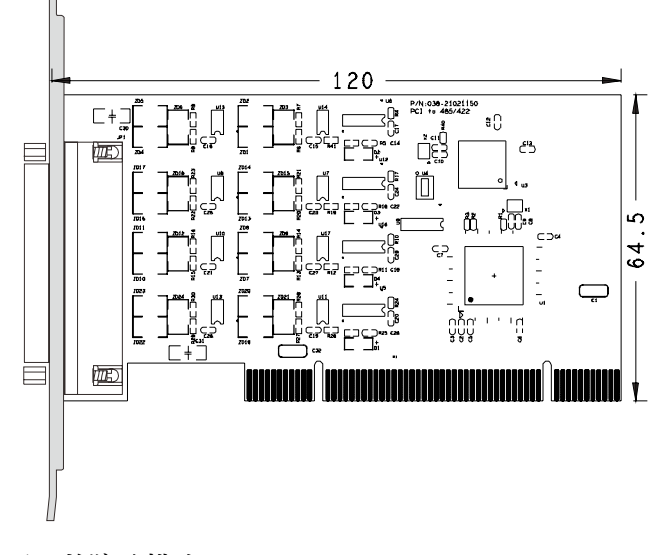

# 五、故障及排除

- 1、数据通信失败
- A、检查PCI接口是否插好
- B、检查接线是否错误
- C、检查接线端子是否连接好
- 2、数据丢失或错误
- A、检查数据通信设备两端数据速率、格式是否一致。

# 六、安装驱动程序步骤

1、保存驱动到本地, 关机插入串口卡, 打开电脑。

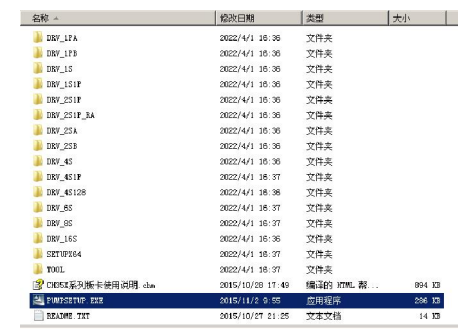

方法一: 电脑弹出安装驱动, 找到本地驱动保存位置, 按照 由脑版木对应安装

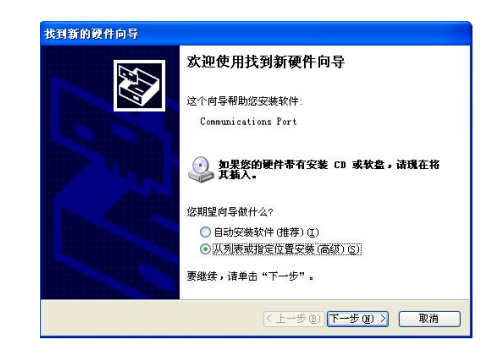

方法二:直接点击第1步中PUMPSETUP.EXE程序进去,默认自 动识别卡,点击安装驱动,驱动安装进度完成,关闭程序,进 入设备管理器可以看到安装完成。

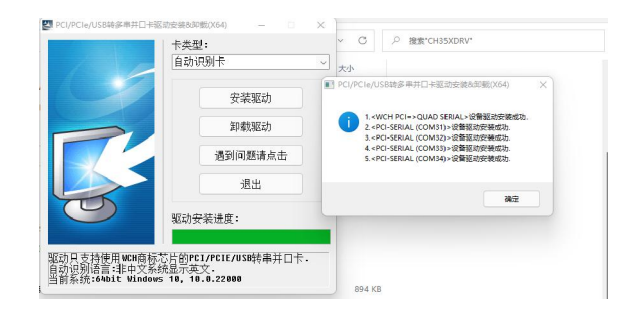

方法三: 进入设备管理器找到多串口设备器右键更新设备驱动 程序,找到本地驱动保存位置,按照电脑版本对应安装,安装 后进入端口选项查看。

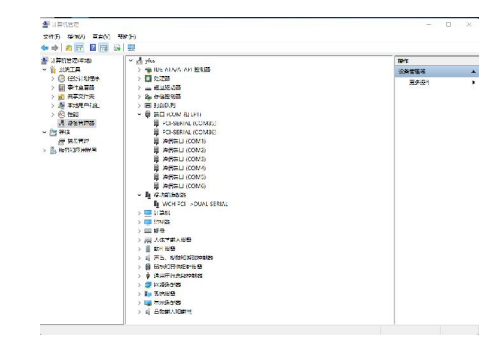

如果之前没有虚拟过串口,则系统默认COM口为COM3、4、 5、6,按实际端口号为准,这样UT-7724驱动安装完毕。